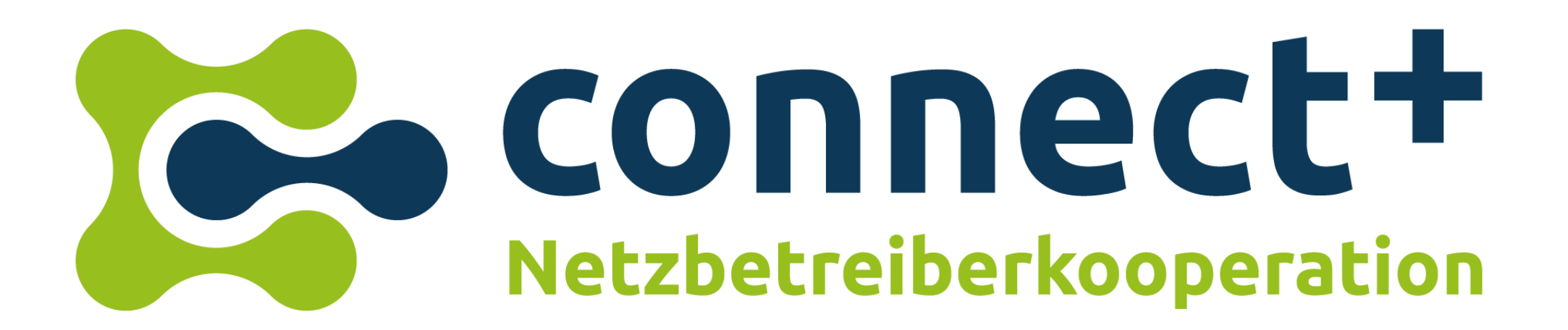

# 11. Onlineseminar

22. November 2021

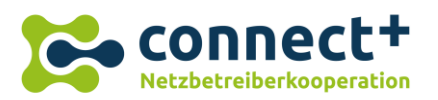

<span id="page-1-0"></span>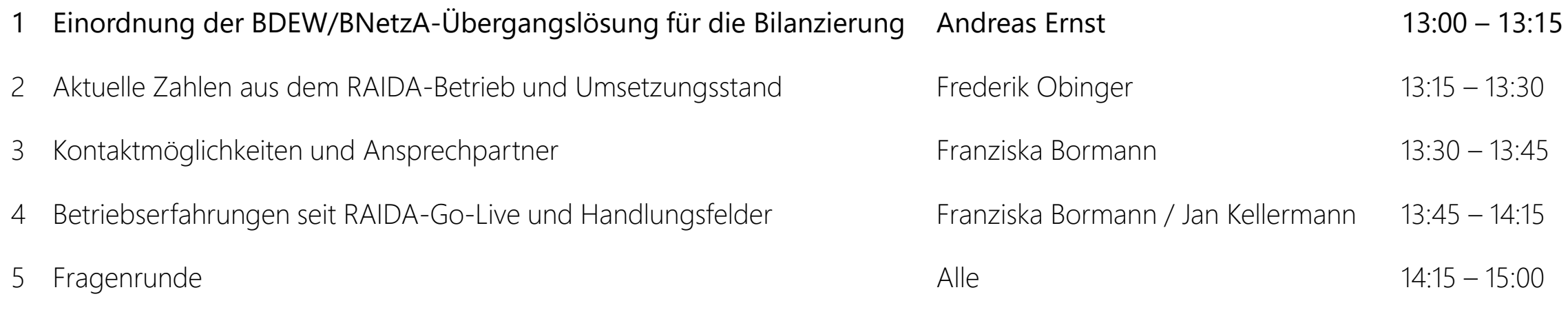

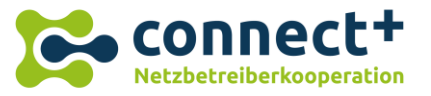

## Übergangslösung für den bilanziellen Ausgleich ab 1. Oktober 2021

- Der bilanzielle Ausgleich zwischen Netzbetreibern und BKV konnte von der Branche nicht fristgemäß umgesetzt werden. Ziel dieser Übergangslösung ist es, den Einstieg in das neue Redispatchregime zum 1.10.2021 dennoch zu ermöglichen**.**
- Der notwendige Bilanzkreisausgleich erfolgt nach der Übergangslösung vorerst weiterhin durch den Bilanzkreisverantwortlichen (BKV) des Lieferanten. Der gesetzliche Anspruch des BKV auf den bilanziellen Ausgleich wird dabei vorübergehend durch eine finanzielle Kompensation zwischen BKV und Anschlussnetzbetreiber (ANB) ersetzt. Zur Ermittlung der finanziellen Kompensation hat der BDEW einen Branchenkompromiss erarbeitet.
- Die Prozesse zur Basisdatenlieferung (Stammdaten, Planungsdaten) und Abrufe sind nicht im Zuge der Übergangslösung ausgesetzt und somit gemäß Festlegung einzuhalten. Spätestens zum **1. März 2022 ist die** Betriebsbereitschaft von allen Prozessteilnehmern sicherzustellen. Ab dem 1.3.2022 startet eine Testphase bis zum **31.5.2022**. Danach endet die Übergangslösung.
- Die Übergangslösung stellt keinen Verzicht auf grundsätzliche, gesetzliche Ansprüche der Marktpartner oder eine Einigung auf abweichende Regelungen dar.
- In der Übergangsphase erfolgt ein wöchentliches Monitoring durch BDEW und Connect+ in Abstimmung mit der BNetzA (anonym und aggregiert).
- ➢ **Alle gesetzlichen Anforderungen bleiben erhalten – auch die Übergangslösung bedingt einen RD2.0-Datenaustausch.**
- ➢ **Eine möglichst zeitnahe Umsetzung der Datenaustauschprozesse, spätestens jedoch bis 01.03.2022, aller Prozesse im Redispatch 2.0 ist zwingend nötig.**

22. November 2021 aund "BDEW-Übergangslösung RD2.0 - [Detailprozesse zur Geltendmachung und Auszahlung von Ansprüchen](https://www.bdew.de/media/original_images/2021-09-20_bdew-ubergangslosung-rd20-detailprozesse_geltendmachung_von_anspruchen.pdf)". Weiterführende Informationen und Detailregelungen entnehmen Sie bitte den Dokumenten "[BDEW-Übergangslösung RD2.0](https://www.bdew.de/media/original_images/2021-09-20_bdew-ubergangslosung-rd20-allgemeine-beschreibung.pdf) - Allgemeine Beschreibung"

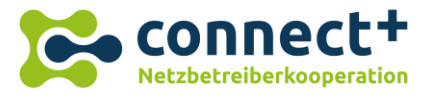

## Redispatch 2.0 – Zeitstrahl und Roadmap (Okt. 21 - Mai 22)

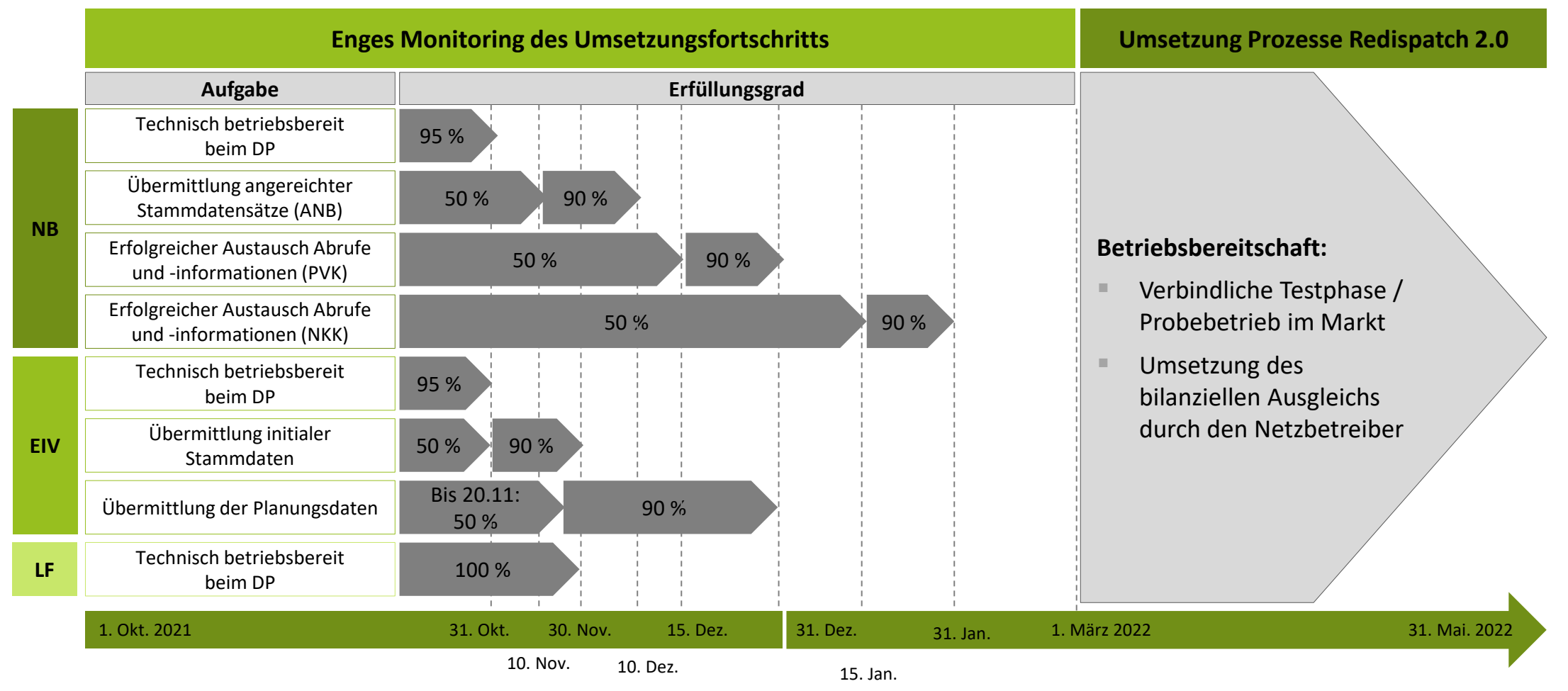

*Quelle: BDEW - [Ergänzung des BDEW-Einführungsszenario](https://www.bdew.de/service/anwendungshilfen/redispatch-20-ergaenzung-des-bdew-einfuehrungsszenario/)* 

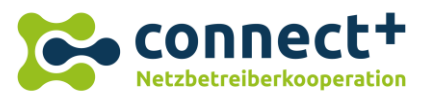

<span id="page-4-0"></span>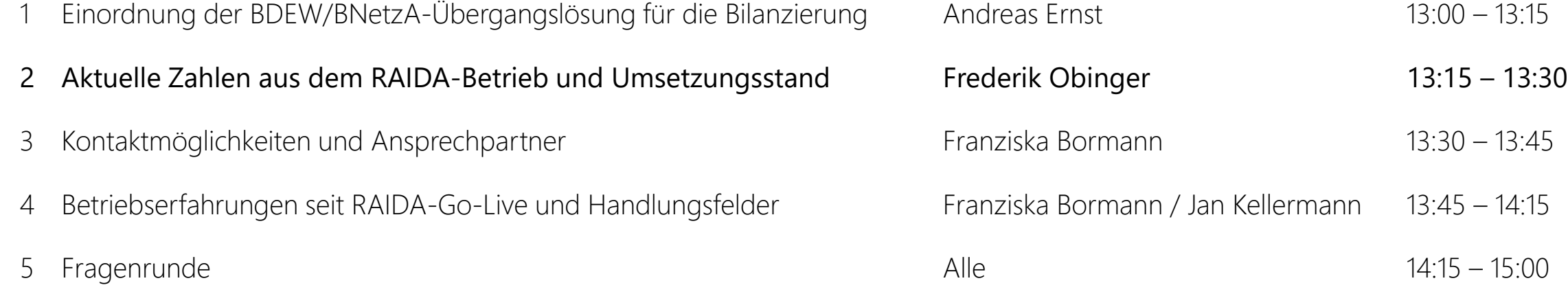

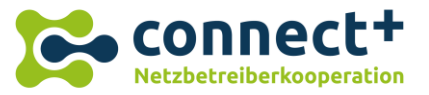

### KPI auf Basis der Datenlage zu "RAIDA", KW 46 Stichtag: 16.11.2021

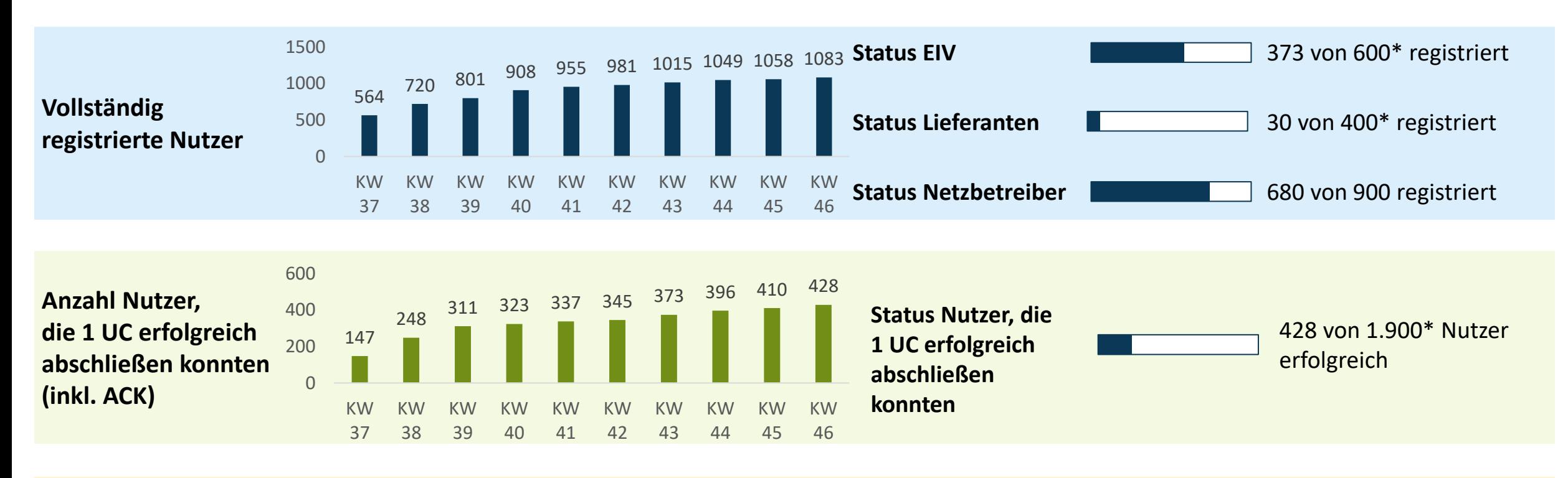

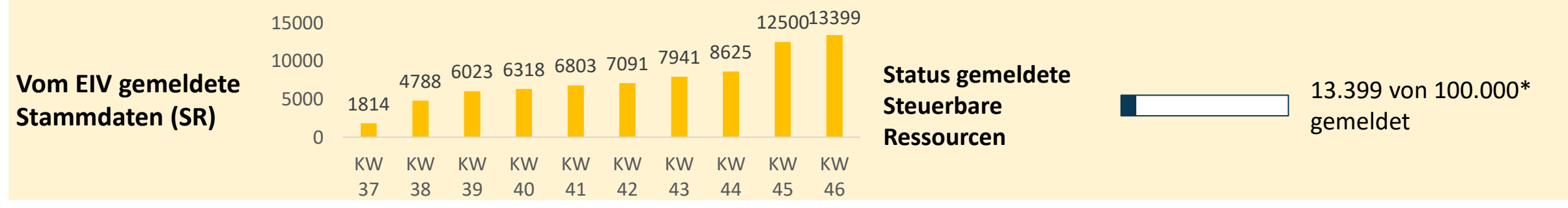

\*Grobe Schätzung, tatsächlicher Wert kann ggfs. deutlich abweichen

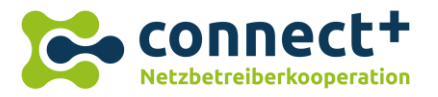

## Neues RAIDA Release (1.5) und neue Base-Client Version (1.9)

### **RAIDA Release (1.5)**

- Durch den BDEW wurden am 17.09.2021 nochmals ca. 22 Formatkorrekturen, die 5 verschiedene XML Formate betreffen, veröffentlicht.
- ➢ Mit dem Release 1.5 werden nun alle aktuellen RD 2.0 Formate inkl. der Korrekturen vom 17.09.2021 durch RAIDA unterstützt.
	- Das R1.5 wurde am 25.10.2021 auf dem Produktivsystem in Betrieb genommen.
- Weitere Anpassungen im neuen Release
	- Interne Verbesserungen an der Administrations-Oberfläche für das Betriebsteam.
	- Fehlerkorrekturen, z.B. bei Prüfregeln für eingehende Daten *(Beispiele zu Prüfregeln später in diesem Seminar)*

### **RAIDA Base-Client (1.9)**

- Der (optional nutzbare) Base-Client wird bei Bedarf weiterentwickelt (z.B. für Formatanpassungen oder bei sicherheitskritischen Updates verwendeter Komponenten) und auf der Website raida.de zum Download angeboten.
- Das aktuelle Release 1.9 unterstützt zum einen die aktualisierten XML-Datenformate (im Excel-XML-Konverter) und bietet zum anderen eine Verbesserung/Vereinfachung der Konfiguration.
	- Trennung der "generellen Konfiguration" und der "nutzerspezifischen Konfiguration"
	- Direkte Auslieferung der benötigten öffentlichen RAIDA-Zertifikatsinformationen

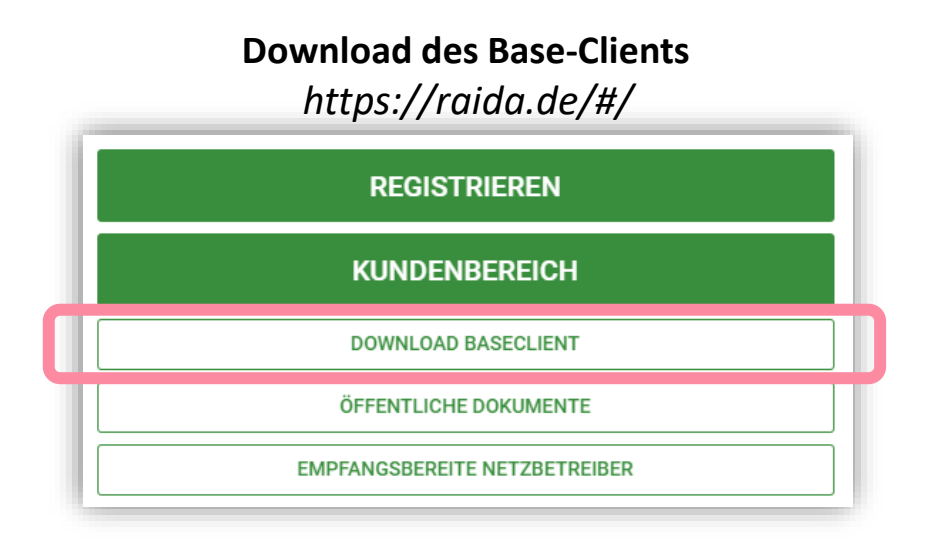

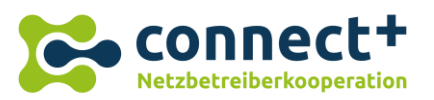

<span id="page-7-0"></span>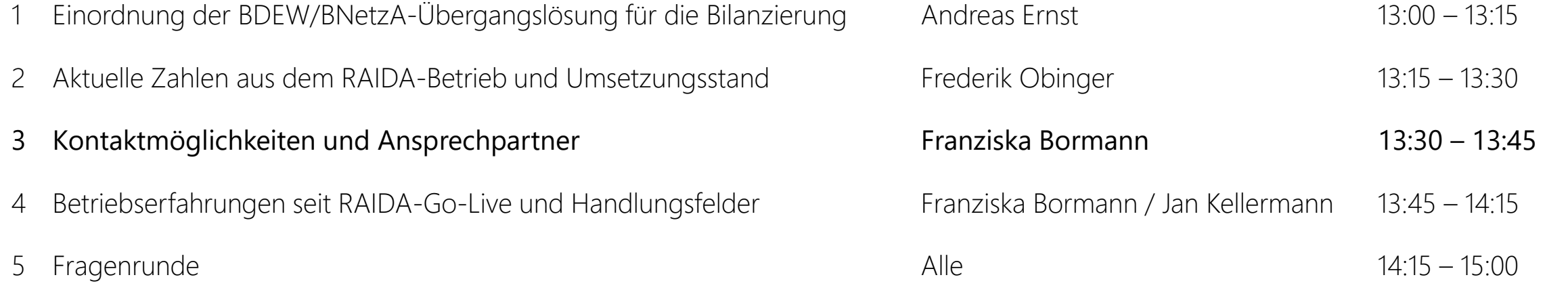

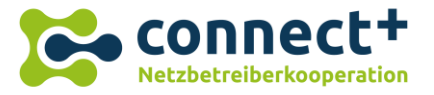

## Connect+ bietet verschiedene Kommunikationskanäle für den Kundensupport

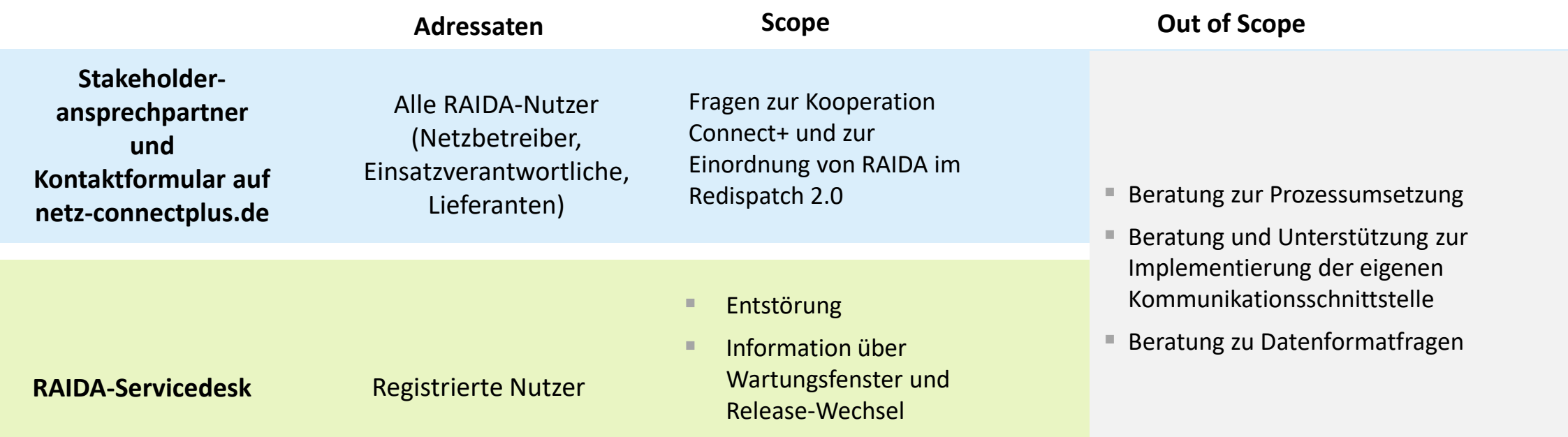

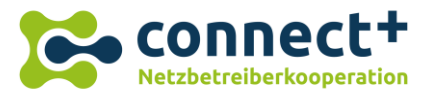

### Ticketaufnahme im Service-Desk

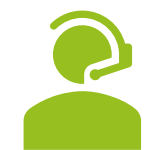

### **E-Mail/Anruf an Service Desk**

Nennung der betroffenen MPID Schilderung der Störung oder der Frage

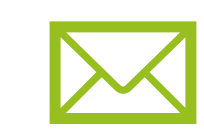

### **Aufnahme eines Tickets durch Service-Desk**

Bestätigung der Ticketaufnahme per E-Mail inkl. Information über Ticketnummer

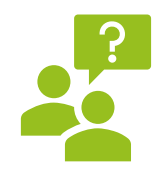

### **Rückmeldung des Service-Desk**

Entweder: Rückfrage bei Unklarheiten Oder: Lösung per E-Mail

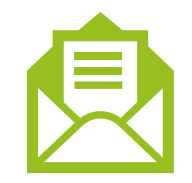

### **Mitteilung über gelöstes Ticket**

Möglichkeit der Reklamation der Lösung innerhalb von 5 Tagen

 $\rightarrow$  Rückantwort auf Lösungsticket

- ➢ Bei einer neuen Störung oder Frage muss ein neues Ticket eröffnet werden. Sie erhalten eine neue Ticketnummer.
- ➢ Bei einer Rückantwort auf ein gelöstes Ticket kann nur innerhalb einer Frist von fünf Tagen reagiert werden, ansonsten muss ein neues Ticket eröffnet werden.

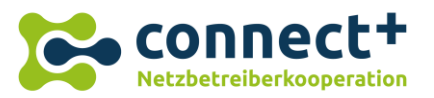

<span id="page-10-0"></span>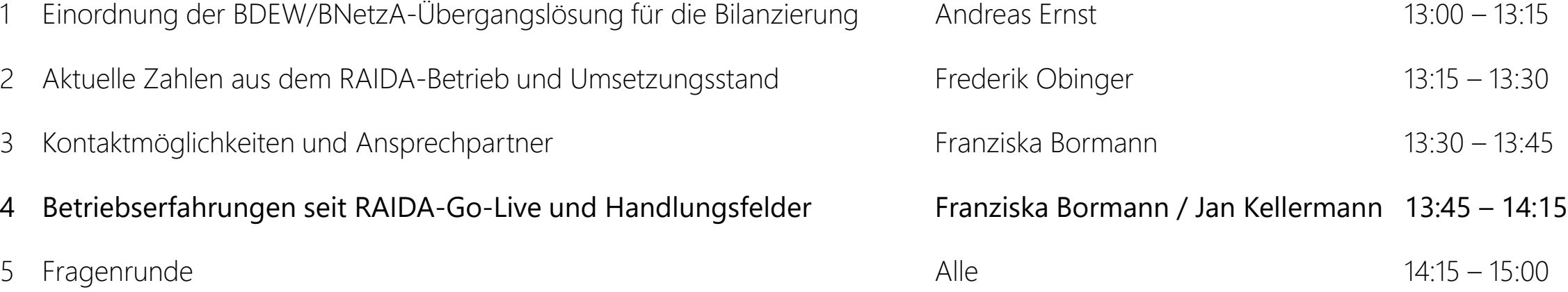

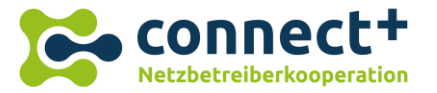

### Häufige Fehlerquellen bei der Registrierung und der Anbindung an RAIDA

#### Zertifikatsfehler

- Fehlerhaftes oder Fehlendes Zertifikat
- Zertifikat entspricht nicht den RzÜ-Vorgaben

#### Fehler beim Entschlüsseln von Dateien

- Fehler: Teilnehmer verschlüsseln Daten nicht korrekt, RAIDA kann diese nicht entschlüsseln und weiterverarbeiten
- Ursachen
- Option 1: Teilnehmer verschlüsselt mit dem falschen Zertifikat
- Option 2: Uns wurde das falsche Zertifikat zum entschlüsseln zugesendet

#### Dateien werden mit invalidem Dateinamen gesendet

- Dateien müssen entsprechend der von edi@energy vorgegebenen Namenskonventionen versendet werden, ansonsten erfolgt keine Weiterverarbeitung
- Häufiger Fehler: Datum im Dateinamen und in der Datei stimmen nicht überein

#### Verbindung über REST: Fehlermeldung "Peer not authenticated"

- Ursache: in RAIDA und auf Teilnehmerseite wurden unterschiedliche Zertifikate hinterlegt
- Option 1: Uns wurde ein falsches TLS-Zertifikat gesendet oder dieses ist ungültig
- Option 2: Teilnehmer hat unser Zertifikat aus dem Antwortsteckbrief nicht korrekt eingerichtet

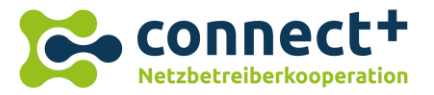

## Fehlerquellen bei der Registrierung und Anbindung an RAIDA

#### Fehler bei der Anbindung des Base Clients

- Fehler: Der KeyStore ist nicht lesbar
- Ursache: Der KeyStore wurde vom Teilnehmer nicht korrekt erzeugt
- Lösung: Veröffentlichte Anleitung korrekt ausführen

#### Nachricht ist in ein Timeout gelaufen (nach 24 Stunden)

- Ursache: Empfänger kann ACKs nicht empfangen und ist nicht/nicht mehr empfangsbereit
- Kommunikationsschnittstelle des Empfängers ist nicht korrekt eingerichtet
- Lösung: Kontaktaufnahme des Senders mit dem Empfänger

#### Fehler: die Ressource ist nicht vorhanden

• Ursache: Stammdaten wurden noch nicht vollständig, angereichert übermittelt

#### Empfangene Stammdatenmeldung war inhaltlich nicht korrekt

- Für den Inhalt der initialen Stammdatenmeldungen ist der ursprüngliche Sender verantwortlich (EIV oder ANB)
- Hier sollte eine direkte Kommunikation zwischen dem Sender und dem Empfänger stattfinden

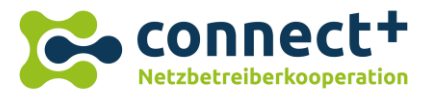

- Das System RAIDA prüft eingehende Daten
	- gegen die formalen XSD-Vorgaben: "Werden valide XML-Dokumente geliefert?"
	- gegen von Connect+ definierte **Prüfregeln**: "Es sollen keine inhaltlich falschen Daten durch den DP weiterverteilt werden."
- Die aktiven Prüfregeln werden auf der Connect+ Website veröffentlicht:
	- <https://netz-connectplus.de/home/downloads/>
		- $\rightarrow$  "Validierungsregeln 30.09.2021 V2 (Excel-Datei)"
- $\triangleright$  Wenn eine eingehende Nachricht aufgrund einer Prüfregel abgelehnt wird, dann wird der Ablehnungsgrund im negativen ACK-Dokument inkl. Begründungstext vermerkt und an den Nutzer zurückgemeldet.
- ➢ Im Folgenden:

Hinweise zu häufig angeschlagenen Prüfregeln die zur Ablehnung von Nachrichten führen.

### **Liste der Prüfregeln – Im Connect+ Download-Bereich**

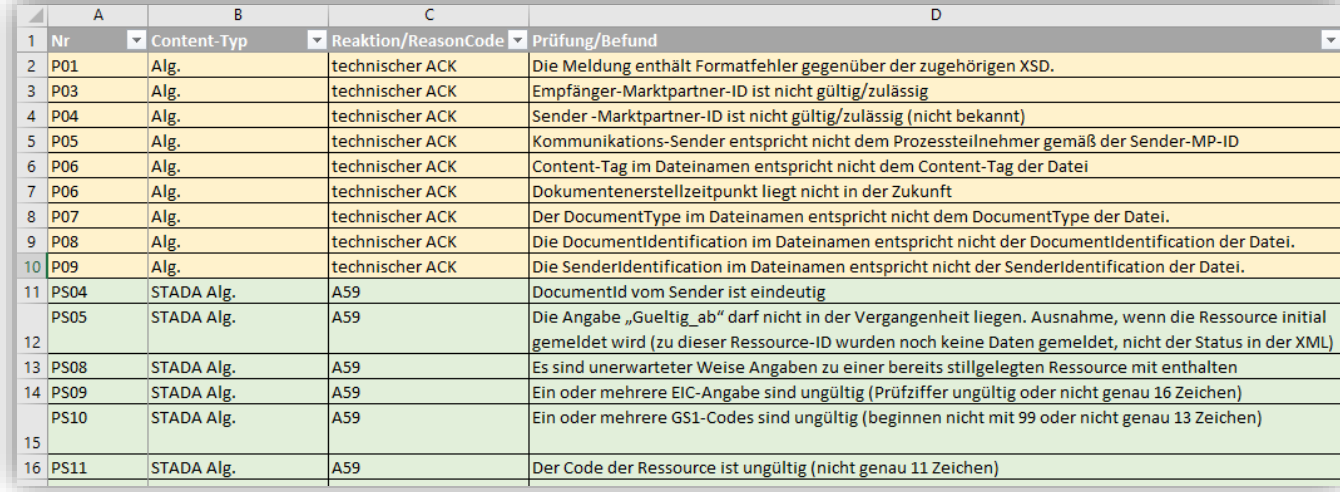

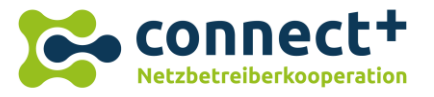

**Aktuell häufig fehlgeschlagene Prüfregeln und mögliche Ursachen (1/3)**

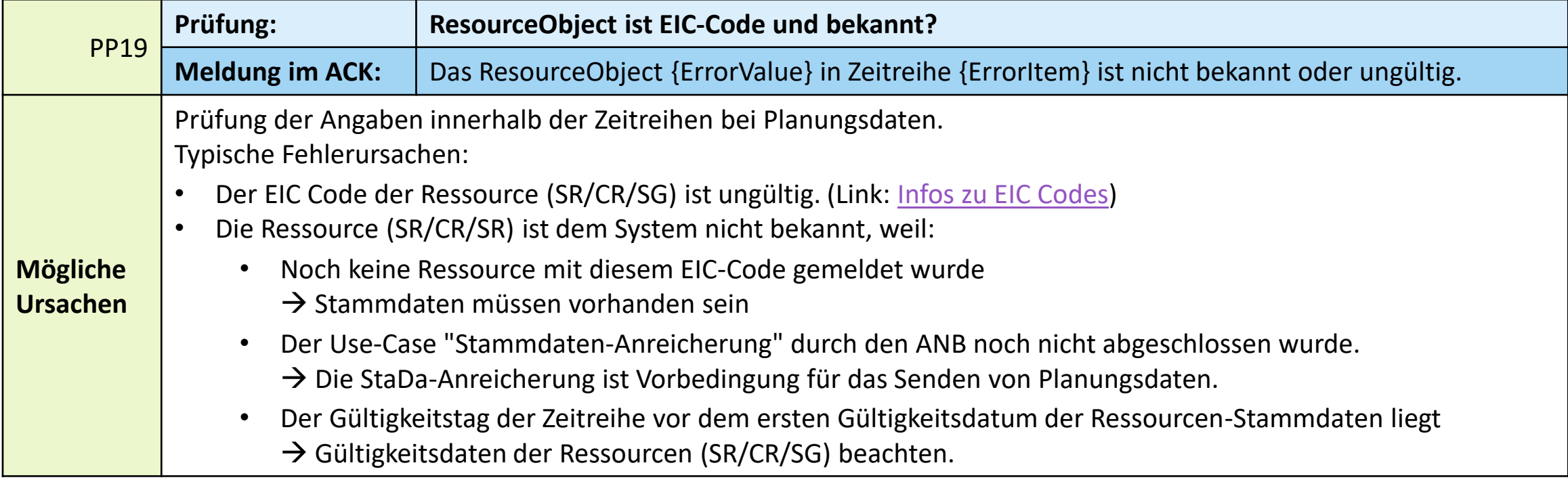

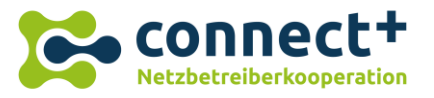

**Aktuell häufig fehlgeschlagene Prüfregeln und mögliche Ursachen (2/3)**

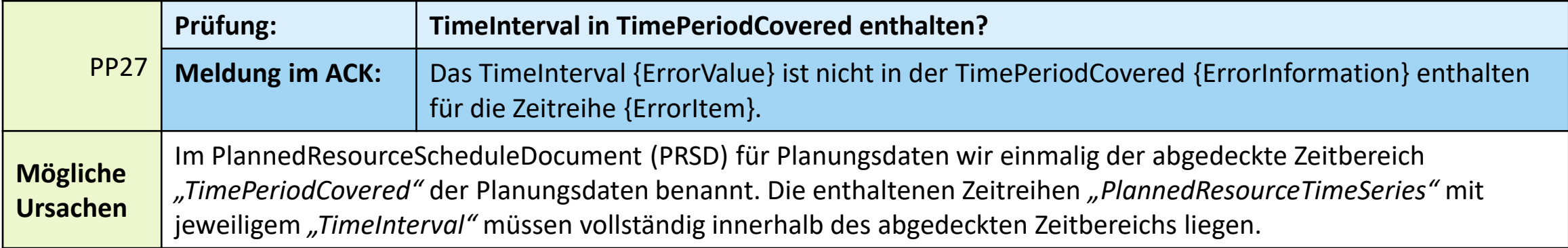

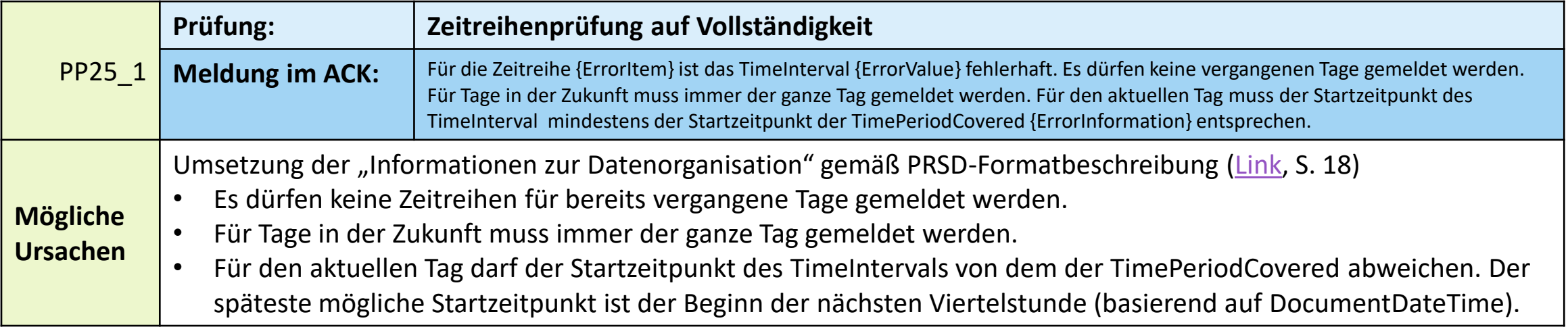

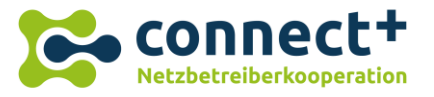

**Aktuell häufig fehlgeschlagene Prüfregeln und mögliche Ursachen (3/3)**

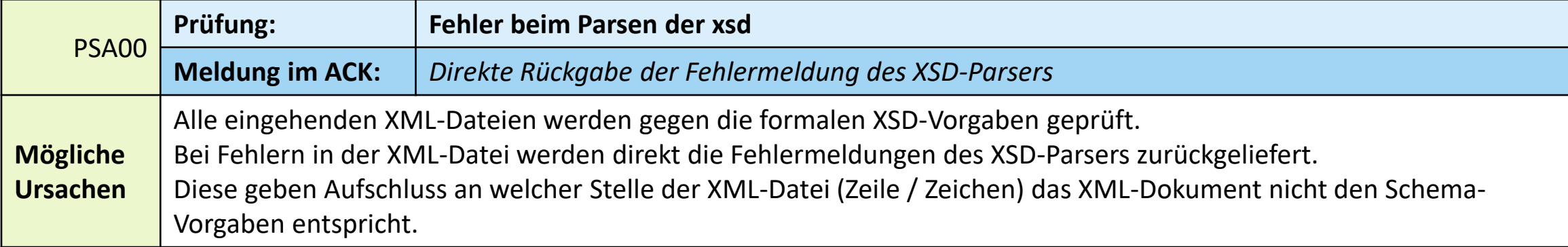

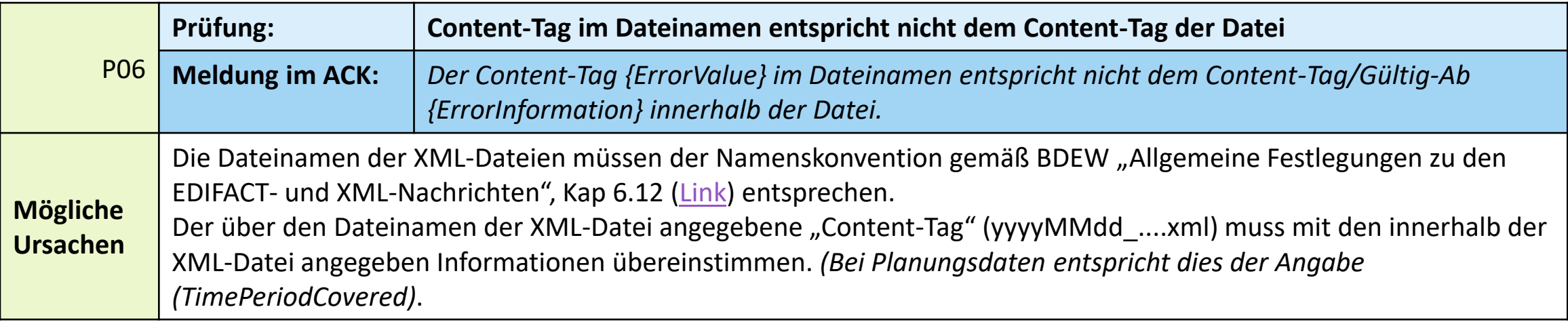

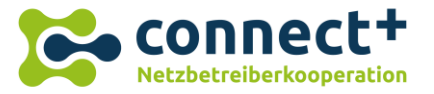

## Umsetzung des ACK-Datenaustausches in RAIDA

### **Hintergrund**:

- Grundsätzlich gilt für den RD-Datenaustausch: Jede eingehende Nachricht ist entweder mit einem positiven ACK (Empfangsbestätigung) oder negativen ACK (Ablehnung) an den jeweiligen Sender der Nachricht zu quittieren.
- ➢**Wie ist die Erfassung und Zustellung von ACK in RAIDA umgesetzt?**

### **Regelfall – "Direkte ACK-Rückmeldungen":**

- **. Im Regelfall gibt RAIDA auf jede eingehende Nachricht unmittelbar nach Empfang** ein ACK an den Sender zurück. *(siehe Abb. rechts)*
- Eine Weiterleitung der bei RAIDA eingehenden ACK ist im Regelfall nicht vorgesehen.

### **Ausnahme – "Synchrones ACK" (" Zurückhalten von ACK")**

- **· In bestimmten Use Cases muss der initiale Sender schnellstmöglich informiert werden, dass** die von ihm versandte Nachricht ggfs. nicht an alle Empfänger zugestellt werden konnte. (z.B. Abrufe)
- In diesem Fall hält RAIDA eingehende positive ACK so lange zurück bis alle Empfänger den Empfang der Nachricht mit einem positiven ACK bestätigt haben. (sog. "Zurückgehaltenes ACK" bzw. "Synchrones ACK")
- Ziel ist, dass der initiale Sender mit Eingang des positiven ACK die Gewissheit hat, dass die Nachricht von allen Empfängern entgegengenommen wurde.

#### **Direkte ACK-Rückmeldung im Regelfall**

(formale Korrektheit der Nachricht vorausgesetzt)

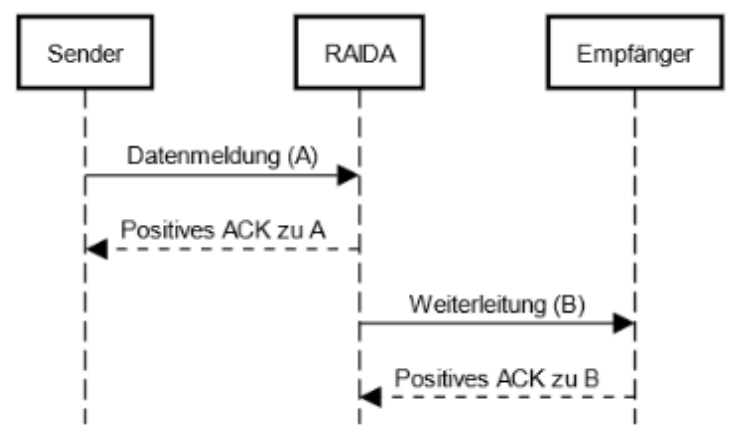

*Weitere Informationen zum ACK-Datenaustausch und Prüfregeln finden sich in den [Implementation Guidelines](https://netz-connectplus.de/wp-content/uploads/2021/11/Implementation_Guidelines_2_04.pdf?)  unter Kapitel 3.5.1*

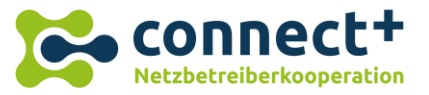

## Umsetzung des ACK-Datenaustausches in RAIDA – **Synchrones ACK**

### **Grundprinzip:**

- Bei synchronen ACK hält RAIDA eingehende positive ACK so lange zurück bis **alle Empfänger** den Empfang der Nachricht mit einem positiven ACK bestätigt haben.
- Weist auch nur ein Empfänger das Dokument zurück oder kommt es zu einem **Timeout**, meldet auch RAIDA unmittelbar in einem **zusammenfassenden ACK** eine Rückweisung (negatives ACK) an den Sender der Nachricht.

### **Timeout:**

■ Ein **Timeout** findet dann statt, wenn mindestens einer der Empfänger nicht innerhalb eines festgelegten Zeitintervalls seit Versand der Nachricht sein ACK an RAIDA zugestellt hat.

### **Inhalt des synchronen ACK**

- Das an den initialen Sender zurückgemeldete ACK enthält die Informationen der ACKs **aller** Empfänger.
- Die Informationen der Empfänger werden mit dem synchronen ACK somit zusammenfassend an den initialen Sender "durchgereicht".

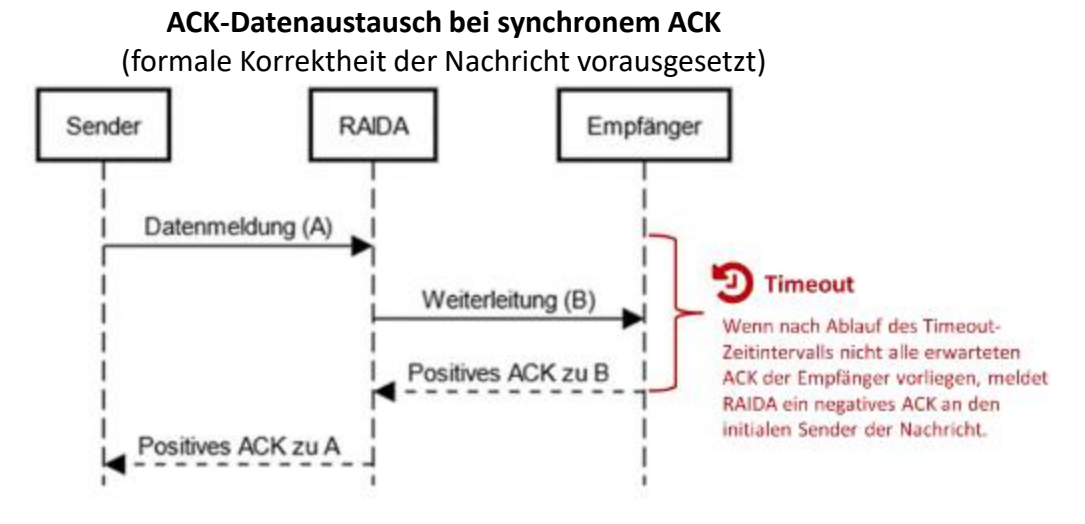

#### **Anwendungsbereich synchrones ACK**

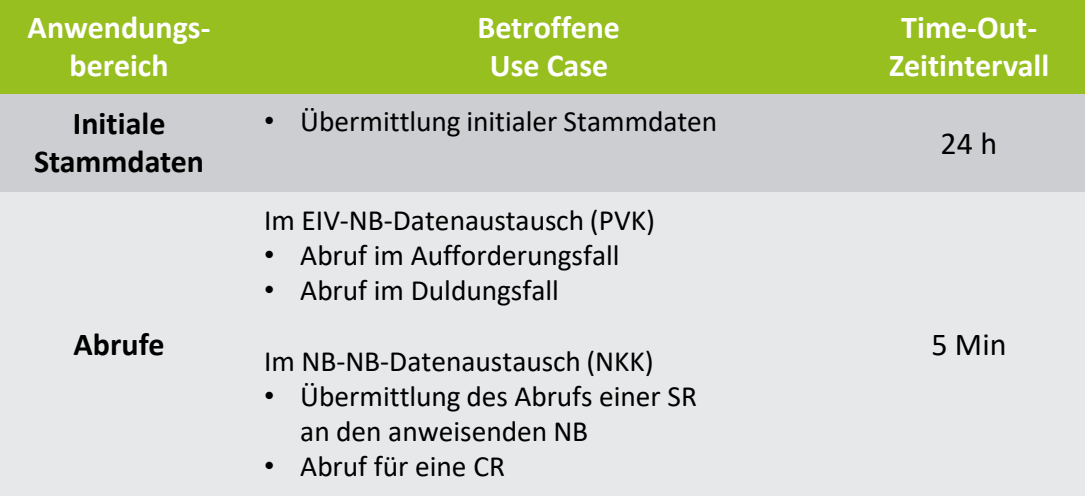

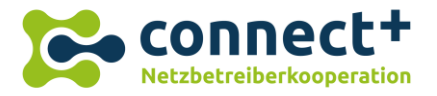

## Aufbau einer produktionsnahen Testumgebung

Die **entwicklungsnahe Testumgebung** wird bis Ende Dezember 2021 durch die **produktionsnahe Testumgebung** abgelöst. Diese Testumgebung werden wir langfristig betreiben und sie steht Nutzern entgeltfrei zur Verfügung.

### **Registrierung für die produktionsnahe Testumgebung**

- Möchten Sie Testnutzer werden? Senden Sie uns eine E-Mail mit dem ausgefüllten Steckbrief für den gewählten Kommunikationsweg an [ConnectPlus@ewe-netz.de](mailto:ConnectPlus@ewe-netz.de) (Betreff: Steckbrief produktionsnahe Testumgebung MPID: XXX.)
- Die neuen Steckbriefe für die produktionsnahe Testumgebung sind auf unserer Homepage im Downloadbereich zu finden.

#### **Hinweise:**

- Die Zertifikatsanforderungen unterscheiden sich zu den bisherigen Anforderungen der entwicklungsnahen Testumgebung. In der produktionsnahen Testumgebung werden ausschließlich RzÜ-konforme Zertifikate akzeptiert. Bitte achten Sie auf die Pflichtfelder in den Steckbriefen.
- Alle Teilnehmer der entwicklungsnahen Testumgebung werden Ende Dezember 2021 entfernt.

Bitte machen Sie von der Möglichkeit der Nutzung der produktionsnahen Testumgebung gebrauch, um Funktionalitäten und Use Cases umfangreich vor dem 01.03.2022 zu testen.

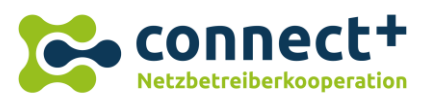

<span id="page-20-0"></span>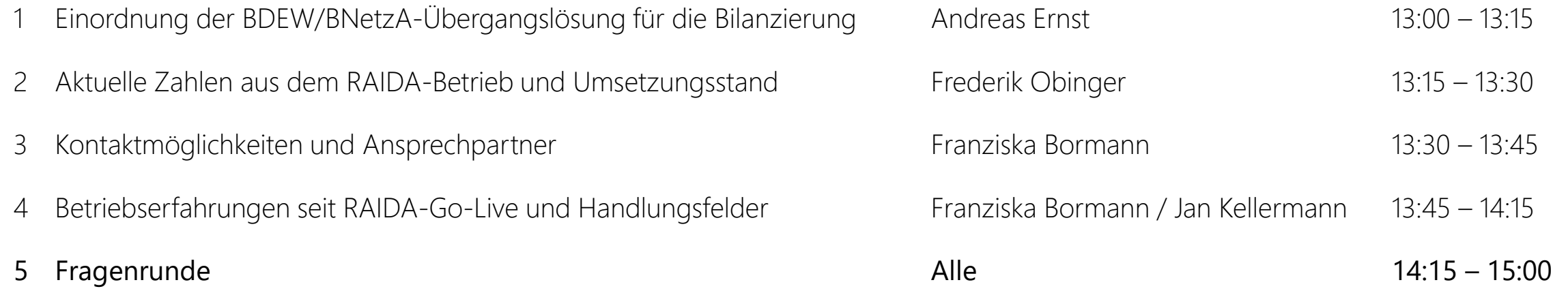